# Kódová klávesnice

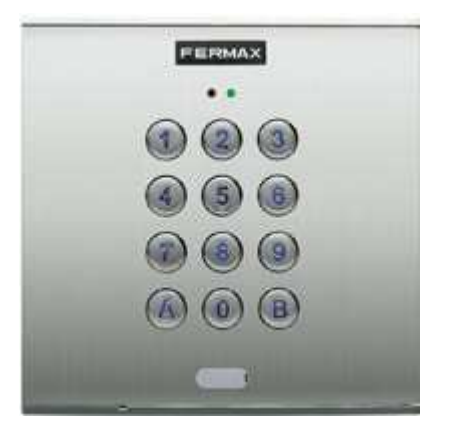

Programovací manuál

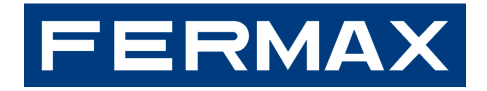

# Test kódové klávesnice

Z výroby jsou do kódové klávesnice vloženy standardně 3 kódy. Přednastavené kódy jsou různé pro každou kódovou klávesnici. Kódy můžete použít k testování zařízení i jeho provozu. Chcete-li otestovat zařízení, vložte jeden z kódů a ověřte jeho funkčnost.

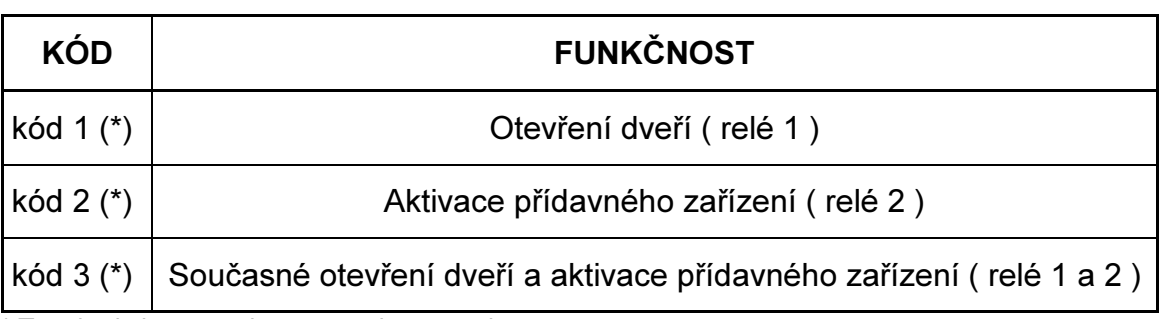

\* Tyto kódy jsou uvedeny na štítku na zadní straně zařízení

# Obsah

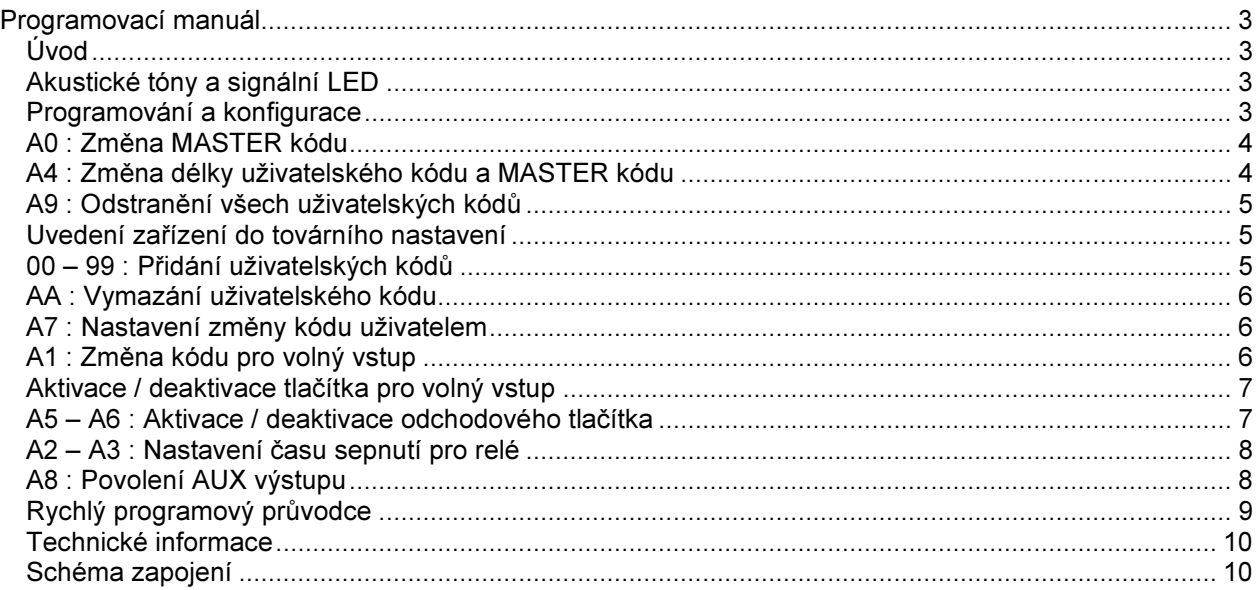

# Programovací manuál

# Úvod

Kódová klávesnice se 100 kódy je určena pro řízení přístupu prostřednictvím uživatelského kódu, který může být nastaven každému uživateli různý.

# Vlastnosti zařízení

- Kódová klávesnice má paměť pro uložení až 100 kódů různé délky ( 4 až 6 cifer ). Zadáním jednoho z kódů se aktivuje relé, které ovládá elektrický zámek dveří nebo jiné zařízení.
- Systém neumožňuje duplicitu uživatelských kódů
- Pro vstup do programovacího režimu slouží speciální kód, tzv. MASTER kód
- Každý uživatel si může změnit svůj uživatelský kód bez znalosti MASTER kódu, je-li tato funkce povolena
- Kódová klávesnice je vybavena AUX výstupem 125mA pro připojení / aktivaci přídavného zařízení ( přídavné relé, alarm .... atp. ) nebo reproduktoru – na výstupu je modulován alarm tón
- Kódová klávesnice je vybavena dvěmi NO výstupy
- Tlačítko volného průchodu aktivováno kódem
- Akustické potvrzení stisku tlačítka na klávesnici

V následujících kapitolách manuálu bude podrobně vysvětlena konfigurace zařízení a nastavení funkcí.

# Akustické tóny a signální LED

Kódová klávesnice má řadu akustických tónů a signalizačních stavů LED, které informují o aktuálním stavu zařízení.

Akustické tóny : Při každém vložení uživatelského kódu, nebo programovacího kódu nebo při nastavení konfigurace je stav signalizován tónem, přičemž lze rozlišit :

(((1)

Pípnutí ( 3x ) : správně Jíný tón : nesprávně Pípnutí ( 1x 1 sekundu ) : aktivace relé

Signální LED : obsahuje 2 diody, jednu červenou a jednu zelenou

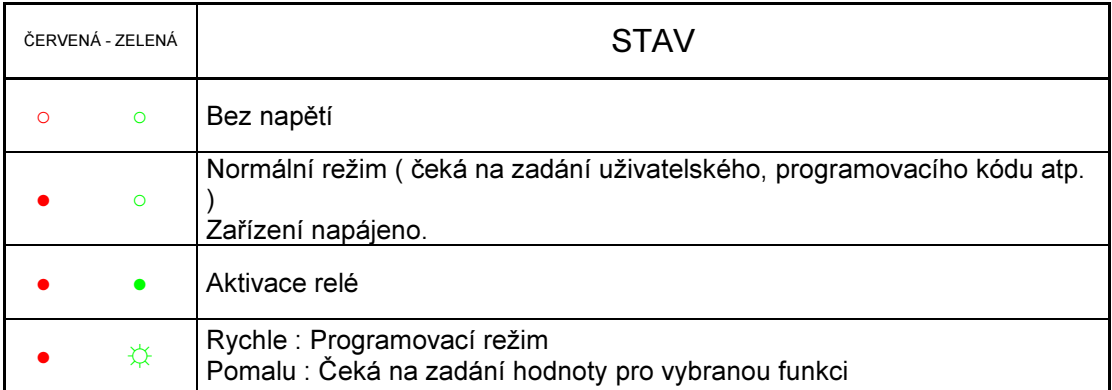

○ nesvítí, ● svítí, ☼ bliká

### Programování a konfigurace

Programovací režim umožňuje měnit hodnoty systému.

Délka kódu je nastavena na 4 cifry – výchozí nastavení systému výrobcem. Proto i první zadání MASTER kódu je 4 ciferné. Požadujete-li vyšší bezpečnost můžete nastavit systém na 5 nebo 6 cifer, viz kapitola "Změna délky uživatelského kódu".

- 1. Pro vstup do programovacího režimu ( z normálního režimu ) zadejte MASTER kód ( výchozí kód je 1480 )
	- Systém vydá "3 pípnutí" a zelená LED bliká v rychlé sekvenci.
- 2. Zadejte odpovídající kód funkce, kterou chcete změnit ( např. "A4" pro změnu délky uživatelského kódu )
	- Systém vydá "3 pípnutí" a zelená LED bliká v pomalé sekvenci.
- 3. Zadejte novou hodnotu pro vybranou funkci ( např. 6 pro počet cifer v uživatelském kódu ) Systém vydá "3 pípnutí" a zelená LED bliká v rychlé sekvenci

Nyní můžete pokračovat ve změně konfigurace dle bodu 2 nebo opustit programovací mód stiskem klávesy "B" (samovolné ukončení programovacího módu nastane po 20ti sekundách nečinnosti).

#### Poznámka :

Implicitně nastavený MASTER kód :

- 1480 pro délku kódu 4 cifry<br>- 14803 pro délku kódu 5 cifer
- pro délku kódu 5 cifer
- 148036 pro délku kódu 6 cifer

Pokud došlo ke ztrátě MASTER kódu z jakéhokoliv důvodu, je možná jeho obnova dle kapitoly "Tovární nastavení systému"

#### Níže jsou uvedeny všechny funkce systému a postup pro změnu jejich hodnot.

# A0 : Změna MASTER kódu

Je vhodné, aby každý správce systému změnil nastavení továrního MASTER kódu ( implicitně 1480 ):

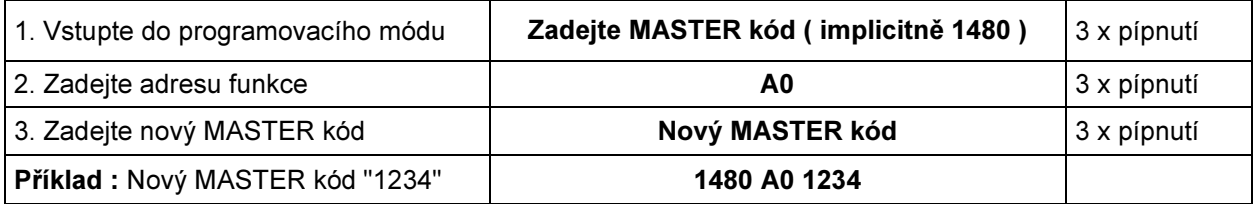

Pokud došlo ke ztrátě MASTER kódu z jakéhokoliv důvodu, je možná jeho obnova dle kapitoly "Tovární nastavení systému". MASTER kód nemůže být použit jako uživatelský kód a naopak.

### A4 : Změna délky uživatelského kódu a MASTER kódu

Délka kódu je implicitně nastavena na 4 cifry. Pokud vyžadujete vyšší bezpečnost, můžete délku kódu zvýšit na 5 nebo 6 cifer.

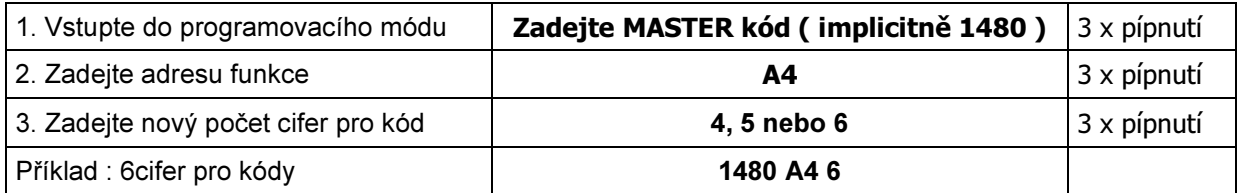

#### Poznámka :

Pokud se mění délka kódu na větší, budou stávající kódy doplněny o nové cifry zprava a jejich hodnota bude 0, např. :

Uživatelský kód 1234 bude změněn na 12340 pro 5 cifer nebo 123400 pro 6 cifer

Pokud se mění délka kódu na menší, bude stávajícím kódům odebráno příslušný počet cifer zprava, např. :

Uživatelský kód 123456 bude změněn na 12345 pro 5 cifer nebo 1234 pro 4 cifry.

Pokud se opětovně zvyšuje počet cifer kódu, dochází k re-inovaci celého kódu, např. : Uživatelský kód 1234 se mění na 12345 pro 5 cifer nebo 123456 pro 6 cifer.

Výše popsaná vlastnost se projeví u MASTER kódu a kódu pro aktivaci tlačítka volného průchodu. **Implicitně nastavený MASTER kód :<br>1480** pro délku kódu 4 c

- 
- **1480** pro délku kódu 4 cifry<br>- **14803** pro délku kódu 5 cifer pro délku kódu 5 cifer
- 148036 pro délku kódu 6 cifer

### Implicitně nastavený kód pro aktivaci tlačítka volného průchodu :

- 1593 pro délku kódu 4 cifry
- **15935** pro délku kódu 5 cifer<br>- **159357** pro délku kódu 6 cifer
	- pro délku kódu 6 cifer

přidané cifry u stávajících kódu doplněny zprava Implicitně nastavený MASTER kód :

# A9 : Odstranění všech uživatelských kódů

Tato funkce umožňuje najednou vymazat všechny uživatelské kódy z paměti zařízení

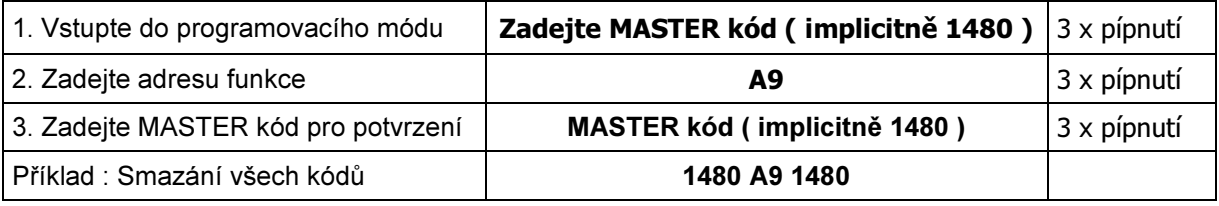

Poznámka : všechny kódy budou ztraceny bez možnosti jejich obnovení

## Uvedení zařízení do továrního nastavení

- Tento proces není možné realizovat bez fyzické manipulace se zařízením.
- 1. Odpojte zařízení od napájení
- 2. Propojte svorky S1 a " " (nebo aktivujte odchodové tlačítko, je-li zapojeno)
- 3. Připojte napájení k zařízení a rozpojte propojení mezi svorkami S1 a "-
- 4. Pokud bylo vše provedeno správně, zařízení dvakrát pípne. Zadejte kód A708B9, správnost bude potvrzena dvojím pípnutím.

Poznámka : uvedení systému do továrního nastavení nezmění uživatelské nastavení systému

### 00 – 99 : Přidání uživatelských kódů

Kódy jsou uloženy v paměti zařízení v pořadí : pozice – kód – výstup

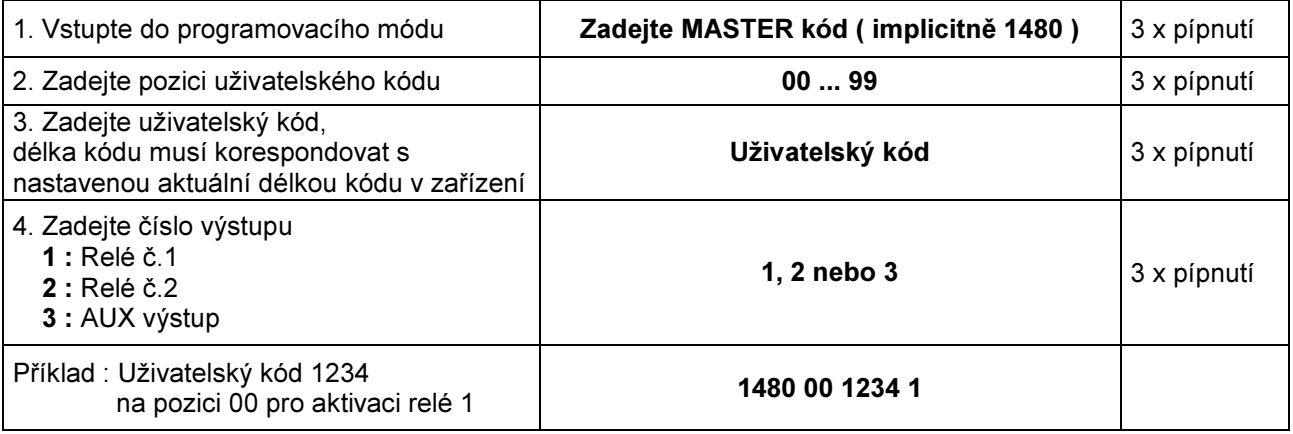

#### Poznámka :

Pokud se mění uživatelský kód na platné pozici, dojde k jeho přepsání. Pokud zadáte stejnou pozici při hromadném zadávání kódů, ozve se varovné pípnutí, systém nepovolí přepsání stejné pozice. Je vhodné mít předem připravenu tabulku s pozicemi a kódy.

# AA : Vymazání uživatelského kódu

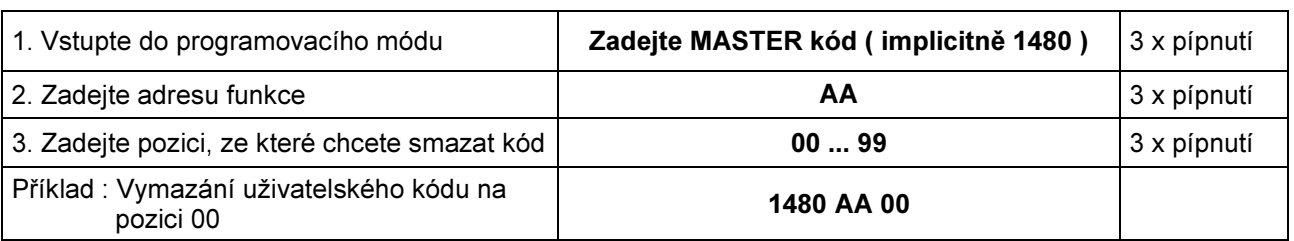

Je možné odstranit konkrétní uživatelský kód. Postup je následující :

## Poznámka :

Tento postup je možný pouze v případě, že pozice rušeného kódu je známa. Doporučujeme vést písemný seznam kódu a tuto operaci v seznamu uvést. Odstranění kódu je nevratná změna v systému.

# A7 : Nastavení změny kódu uživatelem

Uživatelé si mohou změnit kód. Tato funkce může být povolena správcem systému.

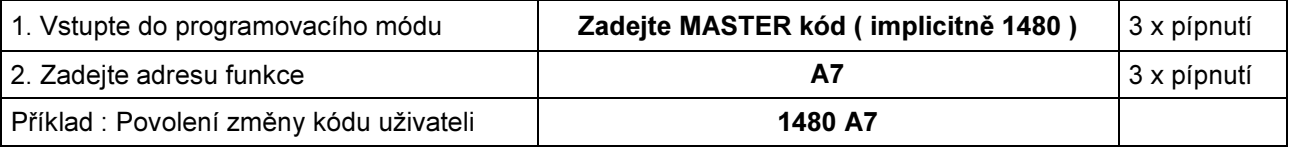

## Poznámka :

Sekvence pro změnu kódu uživatelem : "AB" + Platný kód + Nový kód

### A1 : Změna kódu pro volný vstup

V systému je k dispozici speciální kód (implicitně "1593"), kterým se povolí vstup do chráněného prostoru jen stiskem tlačítka.

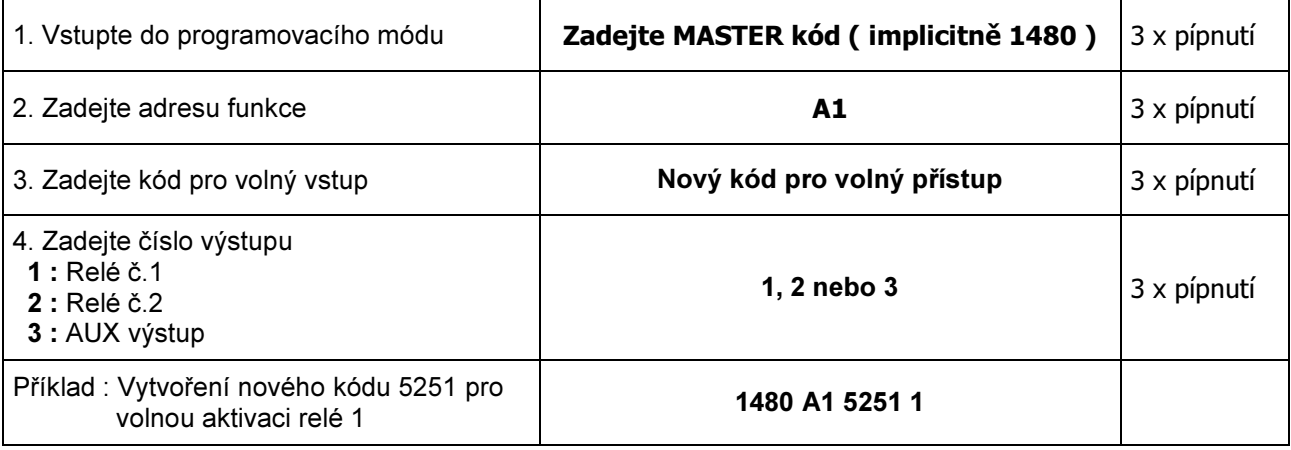

### Poznámka :

Výchozí kód pro volný vstup bude v závislosti na délce kódu :<br>- 1593 pro délku kódu 4 cifry

- 1593 pro délku kódu 4 cifry<br>- 15935 pro délku kódu 5 cifer
- 15935 pro délku kódu 5 cifer<br>- 159357 pro délku kódu 6 cifer
- pro délku kódu 6 cifer

# Aktivace / deaktivace tlačítka pro volný vstup

Zadání kódu pro volný vstup dojde k aktivaci tlačítka pro volný vstup. Jeho opětovným zadáním dojde k deaktivaci tlačítka pro volný vstup.

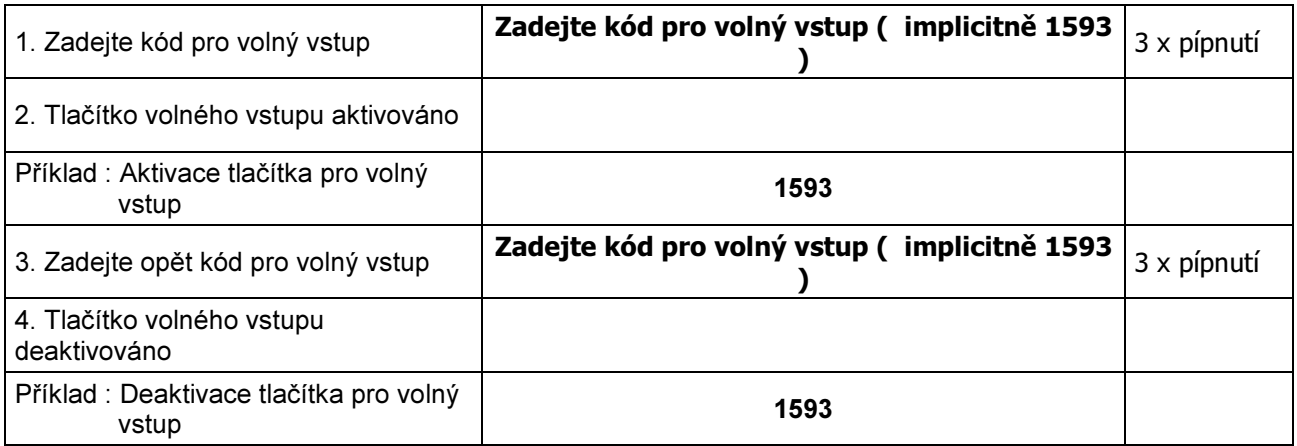

# A5 – A6 : Aktivace / deaktivace odchodového tlačítka

Pokud jsou vstupní dveře vybaveny kováním koule – koule, může se do vnitřního prostoru instalovat odchodové tlačítko ( P1, resp.P2 ) které aktivuje relé 1, resp. relé 2. Tato tlačítka mohou být v systému povolena nebo zakázána :

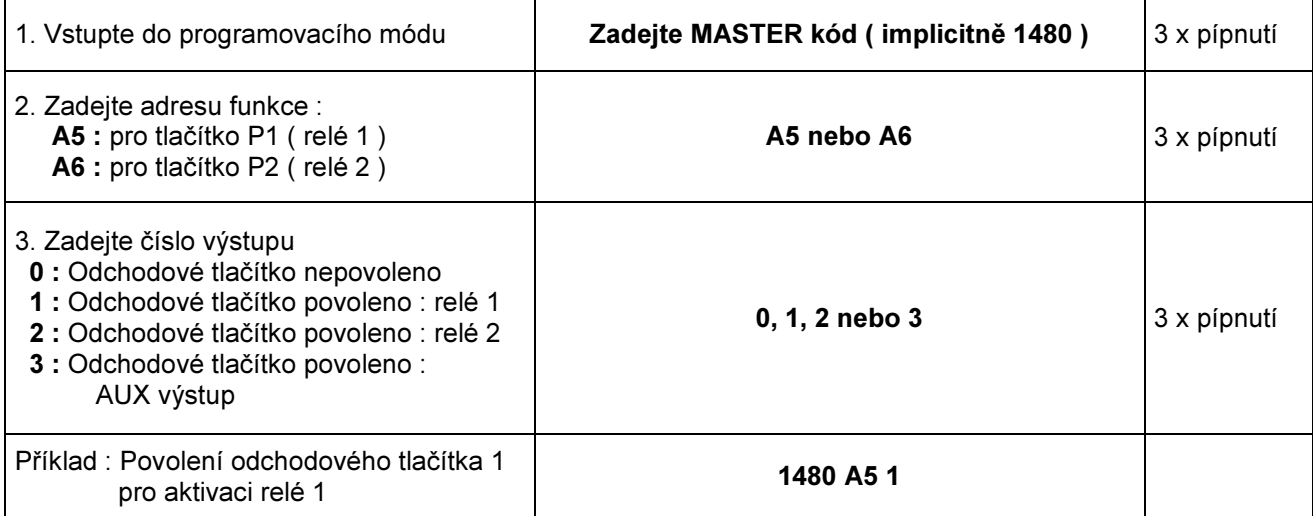

# A2 – A3 : Nastavení času sepnutí pro relé

Implicitně jsou nastavena obě relé jako NO kontakt s dobou sepnutí 3 sekundy. Čas sepnutí ( resp. rozepnutí ) může být nastaven na libovolnou hodnotu v rozmezí 00 až 99 sekund nebo může být nastaven do bistabilního režimu ( první zadaný platný kód relé aktivuje a druhý zadaný kód relé deaktivuje ).

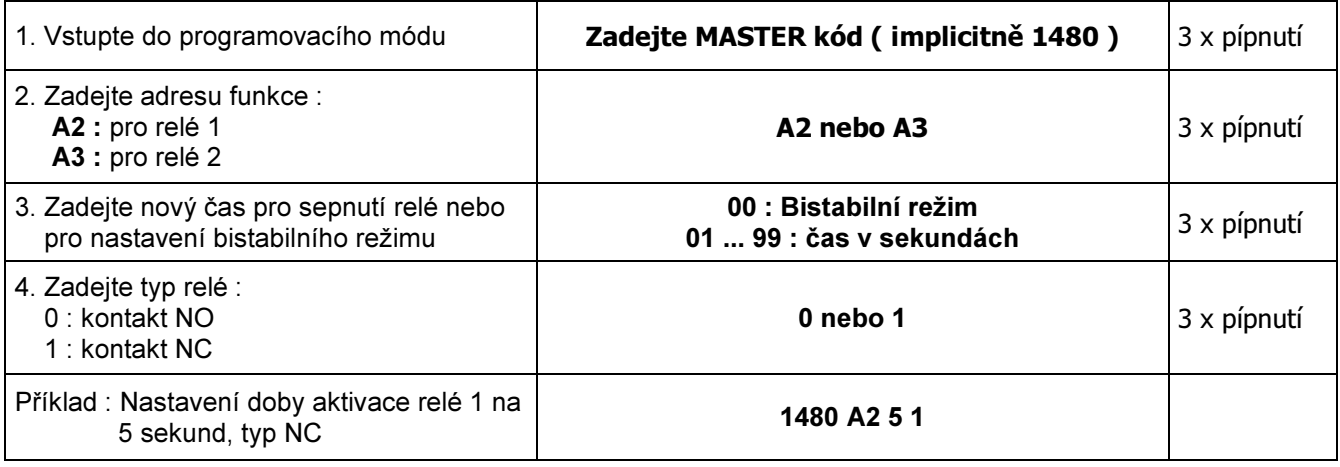

## Poznámka :

Typ kontaktu NO u relé znamená v klidu rozpojen a používá se pro ovládání standardních elektrických zámků, které bez napětí drží dveře zavřené a pod napětím dveře uvolní.

Typ kontaktu NC u relé znamená v klidu spojen a používá se pro ovládání reverzních elektrických zámků, které bez napětí dveře uvolní a pod napětím dveře drží zavřené.

# A8 : Povolení AUX výstupu

Zařízení je vybaveno výstupem typu tranzistorový otevřený kolektor s max. zatížením 125mA. Na výstupním napětí 12Vdc je modulovaný kolísavý tón pro možnost připojení přímo k reproduktoru.

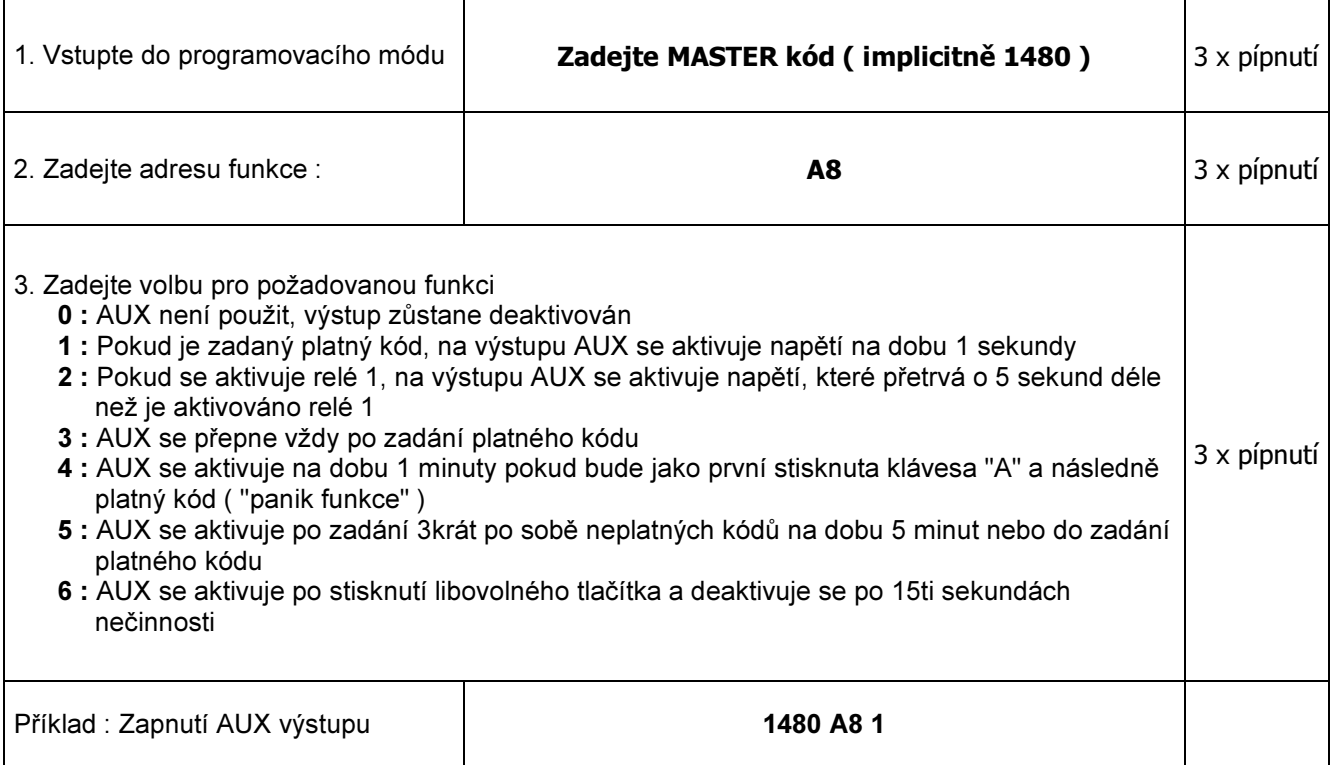

# Rychlý programový průvodce

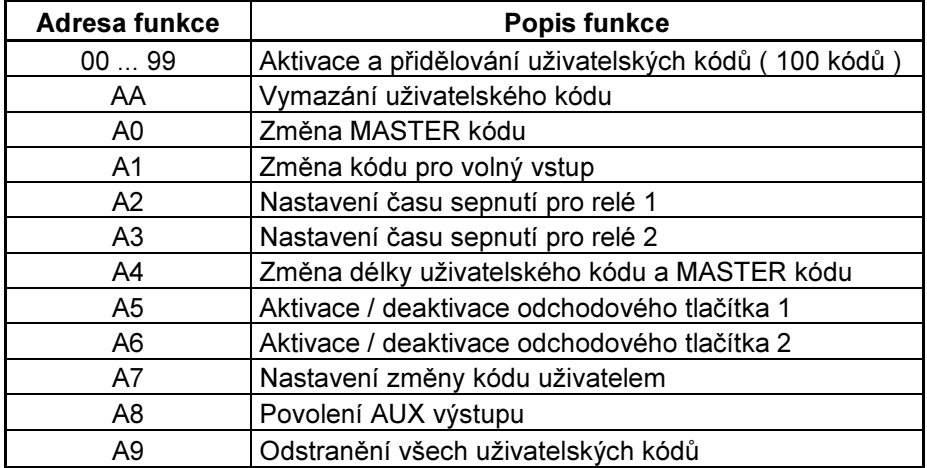

## MASTER kód

 $(1480)$ 

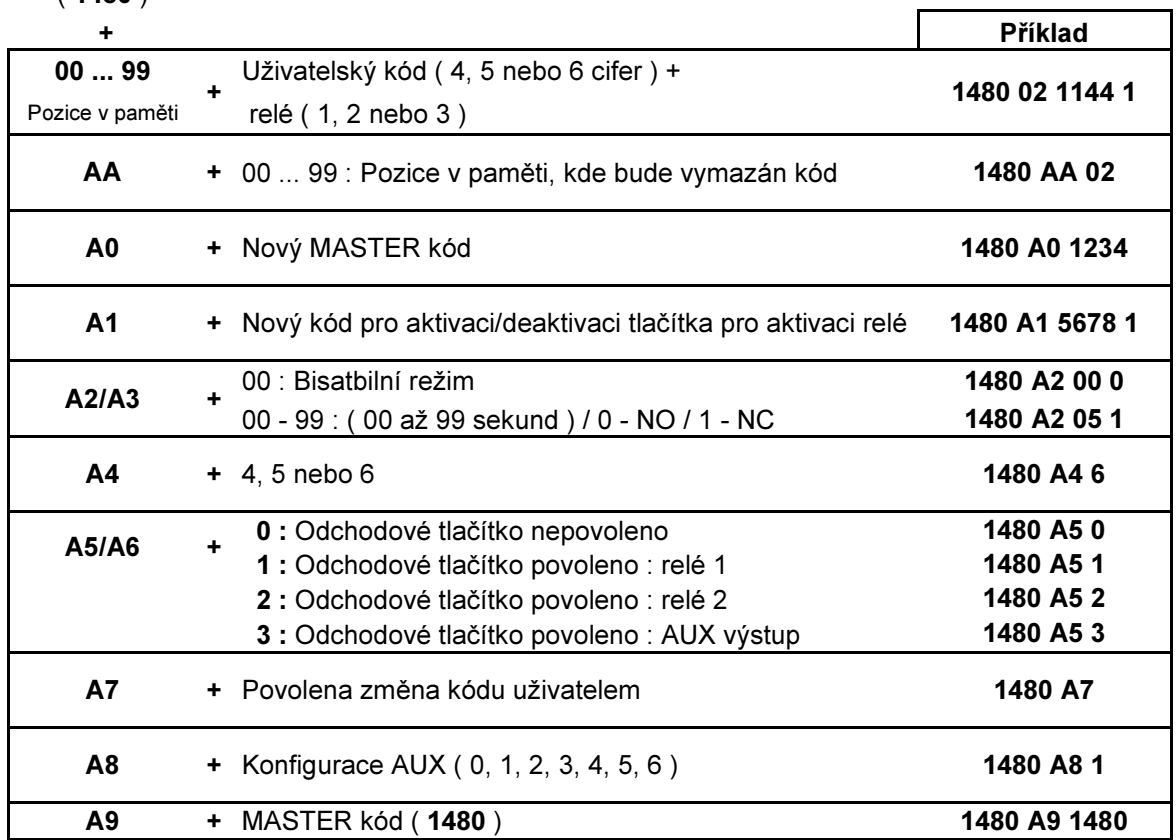

# Technické informace

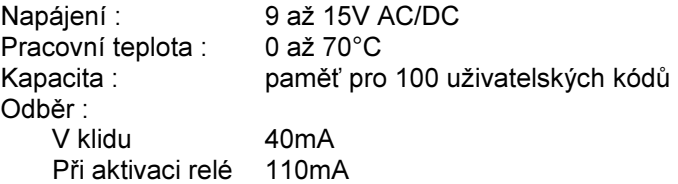

## Svorkovnice zařízení :

 $\sim$  ( + ),  $\approx$  ( - ) Napájení 12VAC (DC)<br>C1, R1 Výstupní relé 1 C1, R1 Výstupní relé 1<br>C2, R2 Výstupní relé 2 Výstupní relé 2 A AUX / panik výstup typu otevřený kolektor, max.125mA S1, - Odchodové tlačítko 1 S2, - Odchodové tlačítko 2

# Schéma zapojení

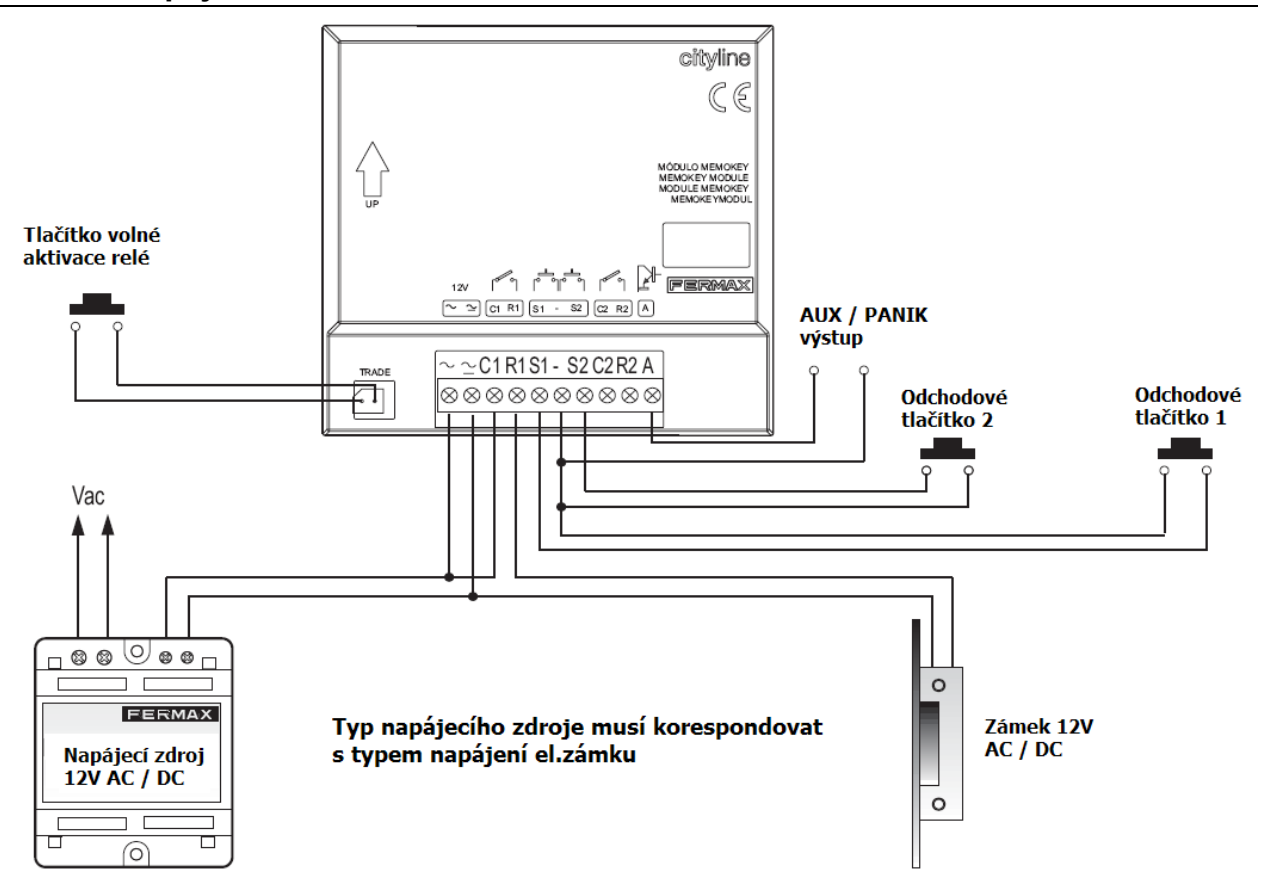